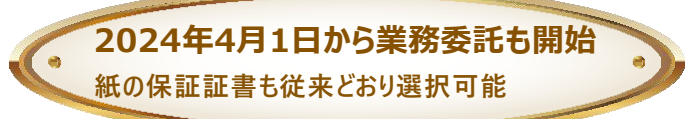

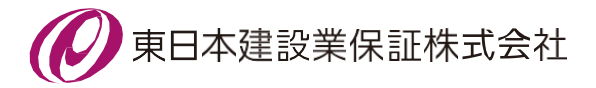

# **電子保証のご案内(沼田市)**

# *1.* **ご利用条件**

**• インターネット保証サービス(Ne t Desk)が利用できること**

**• 沼田市が電子保証の利用を認めた工事・業務委託(※業務委託も2024年4月1日から対象となりました)**

### *2.* **電子保証の仕組み**

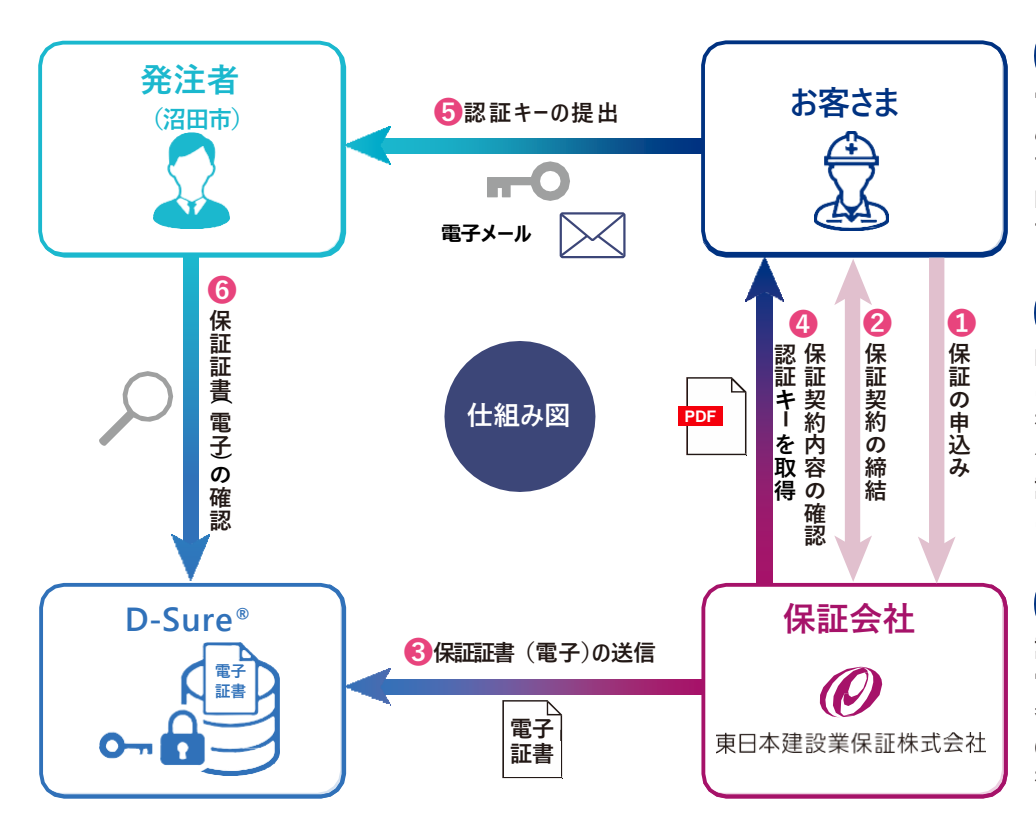

#### **電子保証**

**電子保証とは 、これ まで書面で ご提供していた保証証書につい て、 イ ン タ ー ネ ッ ト を 通 じ て 電 子 的 に 提 供 で き る よ う に し た も の で す 。**

#### **D-Sure®**

**D-Sureは、電子証書を集中管理 し、発注者 が閲覧 で き る仕組み を イ ン タ ー ネ ッ ト 上 で 提 供 す る ク ラ ウ ド サ ー ビ ス で す 。 日本電子 認証株式会社(NDN)が運営 し て い ま す 。**

#### **認 証 キー**

**認証キーは、発注者がD-Sureで 電子証書を閲覧するための暗証 番号で す 。 お 客 さ ま は 従 来 の 紙 の 保証証書に代 わ っ て認証 キ ー を発注者に提出します。**

### *3.* **お手続きの流れ**

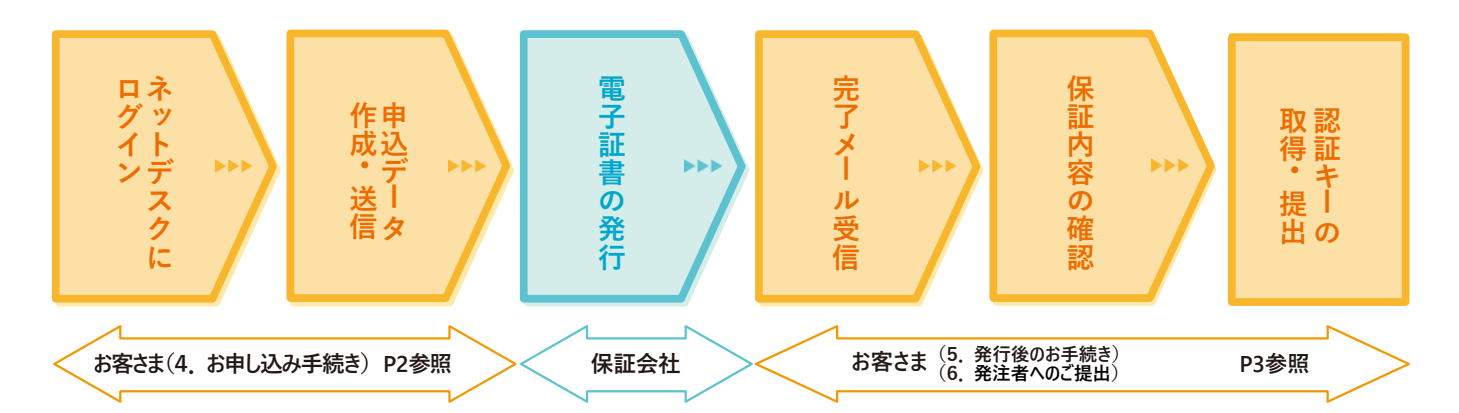

#### **お申し込みはネットデスクからとなります。**

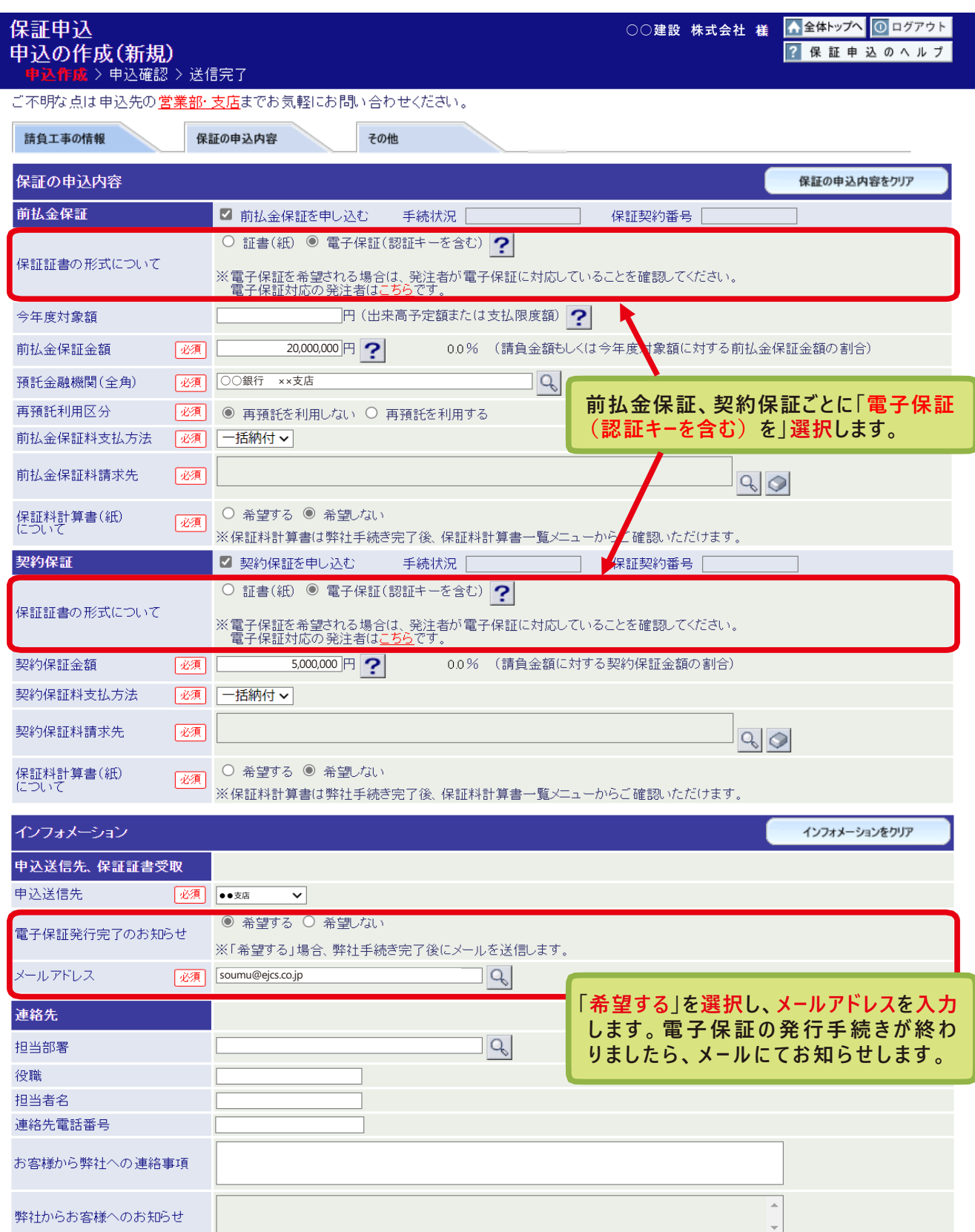

### *5.* **発行後のお手続き**

**保証会社で電子証書の発行手続きが完了しますと、お客さまに「電子保証(認証キー)発行完了のお知らせ」 を電子メールにて送信いたします。**

**メールが届きましたら、①保証契約内容をご確認のうえ、② 「電子保証にかかる 「認証キー 」のお知らせ 」(PDF) をダウンロードしてください。**

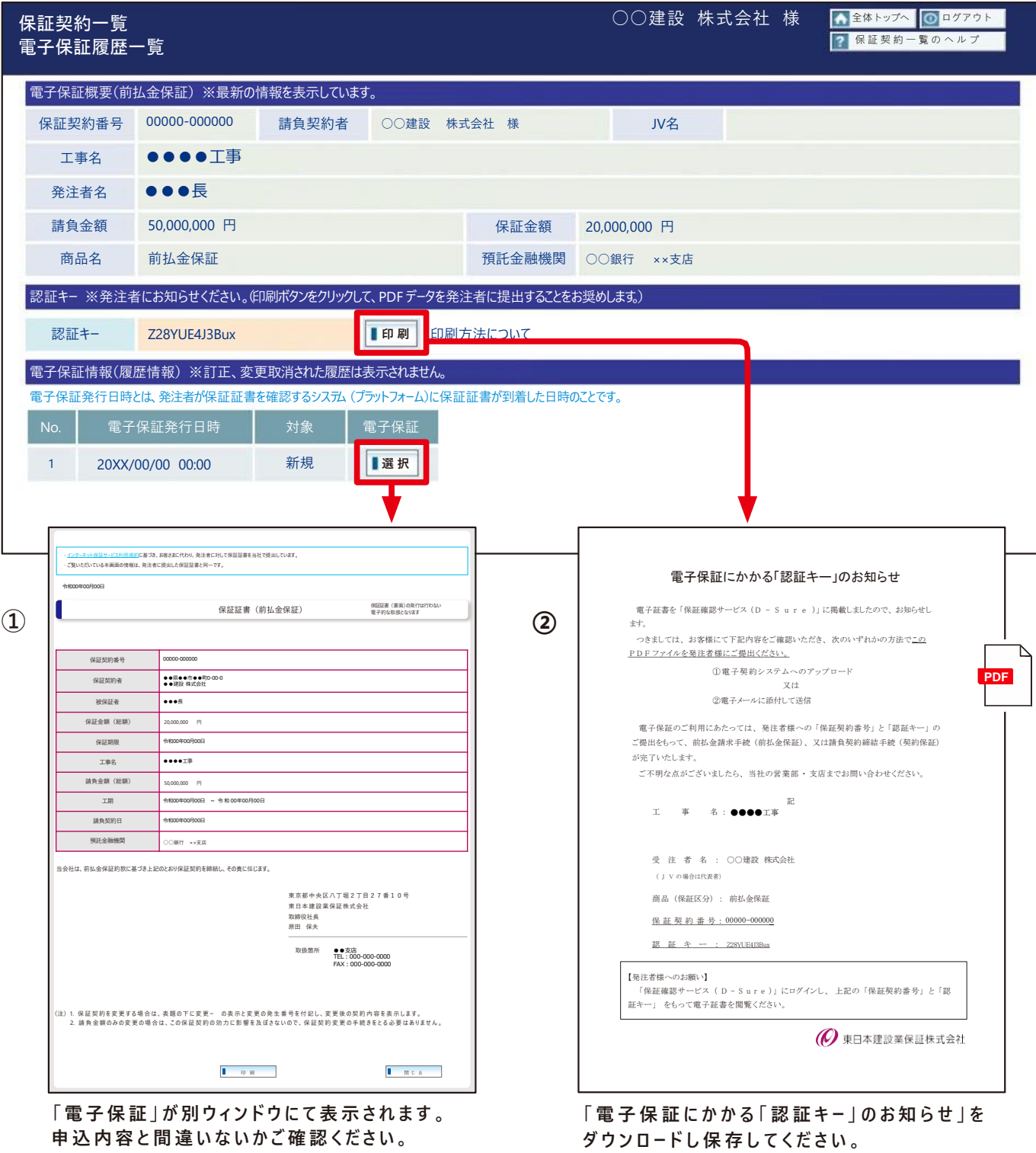

#### *6.* **発注者へのご提出**

**ダウンロードした「電子保証にかかる「認証キー」のお知らせ」(PDF)を電子メールに添付し、その他の必要書類と合わせ て発注者にご送信ください。この「認証キー」を使って、発注者は保証契約の内容を確認します。(認証キーの提出方法は発 注者によって異なります。)**

## *7.* **電子保証に関する FAQ**

#### **Q1. 沼田市の発注案件は、すべて電子保証としなければならないのでしょうか?**

電子保証はあくまで受注者の選択肢の拡大であり、従来通り紙の保証証書を選択いただくことも可能です。

#### **Q2. 保証料の領収証や計算書も電子化されますか?**

計算書は電子化していますが、領収証は引き続き書面にてお渡しします。

#### **Q3. 電子保証の利用にあたり、保証料以外に発生する費用はありますか?**

保証料以外に追加費用は発生しません。

#### **Q4. 電子保証を選択した場合、発注者に保証証書を提出するまでの日数は従来より短縮されるのでしょうか?**

保証証書の受取り・提出に要していた郵送や移動の手間がなくなるため、保証申込みから発注者への提出までを、 最短で当日中に行うことが可能です。

#### **Q5. 電子保証をした工事について変更の保証証書が必要となりました。紙の保証証書を選択することは可能でしょうか?**

同じ保証契約において、電子証書と紙の保証証書は混在できません。

**Q6. 同一の工事で、前払金保証は電子証書、契約保証は紙の保証証書といった保証申込みは可能でしょうか?**

可能です。商品ごとに保証証書の形式が異なっても構いません。

#### **Q7. 沼田市のほかに電子保証を利用できる発注者はありますか?**

国土交通省、群馬県、太田市、関東森林管理局、群馬大学などで利用可能となっています。 電子保証に対応している発注者は当社ホームページの特設サイトに掲載しています。

### **特設サイト公開中**

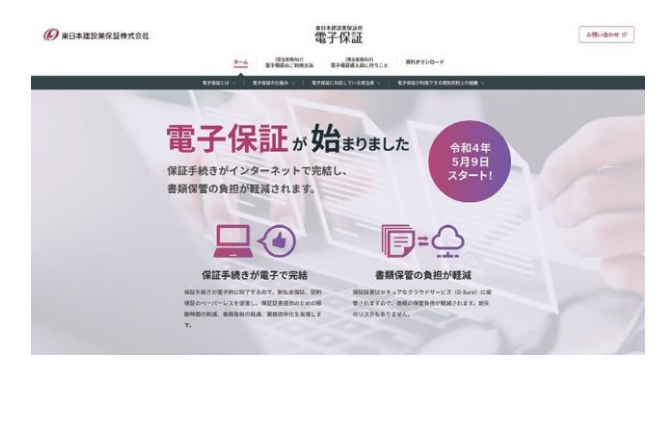

当 社 ホ ームページの 「 電 子 保 証 」 に 関 する 特 設 サイトで は 、 「電子保証の仕組み」と「認証キ−の取得方法、発注者への 提出方法」を分かりやすく解説した動画を公開しています。 ぜひご覧ください。

URL: https://www.ejcs.co.jp/e-surety/

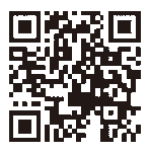

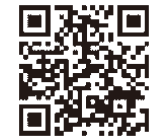

電子保証の仕組み 認証キーの取得方法 発注者への提出方法

**お問い合わせ先 群馬支店**

電 話 番 号 027-252-1661(土日祝日・年末年始除く09:00~17:00)

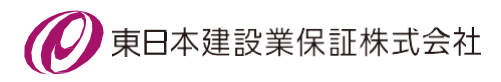